# <span id="page-0-0"></span>*User's Guide LP87725Q1EVM Evaluation Module*

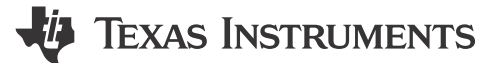

### **ABSTRACT**

The LP87725-Q1 device is designed to meet the power management requirements of the AWR, IWR and other MMICs in various automotive and industrial radar applications. The device has three step-down DC/DC converters, a LDO regulator and a load switch. The LDO is powered externally and intended for Ethernet device core supply. The load switch is intended to cut off the 3.3 V IO supply during the sensor sleep mode The device is controlled by an I2C serial interface and by enable signal. The step-down DC/DC converters support programmable switching frequency of 17.6 MHz, 8.8 MHz or 4.4 MHz and have low noise across wide frequency range which enables LDO-free power design with minimal or no additional passive filtering. LP87725-Q1 device offers flexible external component selection to optimize the design in terms of performance or cost. The features of the device target safety-relevant applications with system-safety requirements up to ASIL-B level.

This user's guide provides instructions to power-up and evaluate LP87725-Q1 device using the LP87725Q1EVM evaluation module (EVM) and software user interface (LP87725-Q1 GUI). By default LP87725Q1EVM has LP87725101RAGRQ1 device OTP version (17.6 MHz), but this EVM can also be used to evaluate another OTP device from LP8772x-Q1 product family.

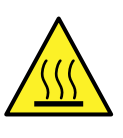

**CAUTION** Hot surface. Contact can cause burns. Do not touch!

### **Table of Contents**

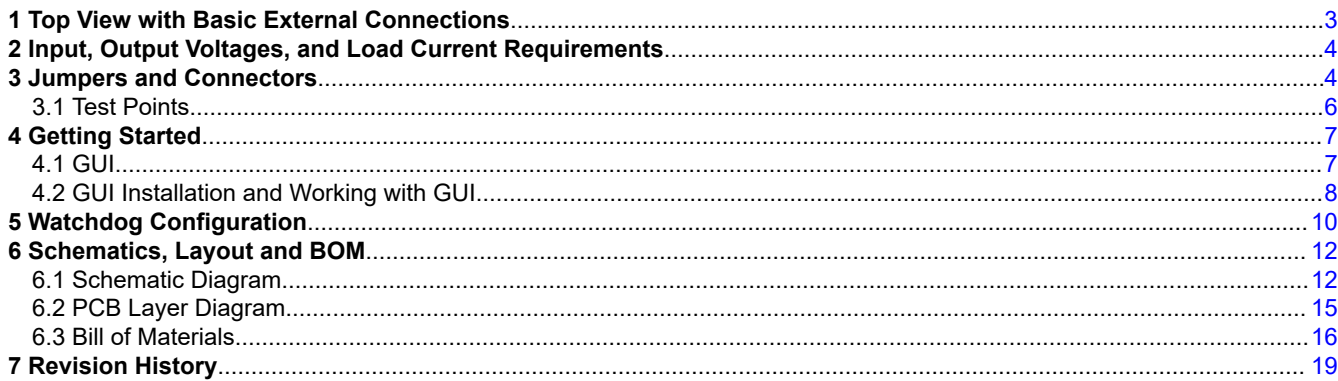

## **List of Figures**

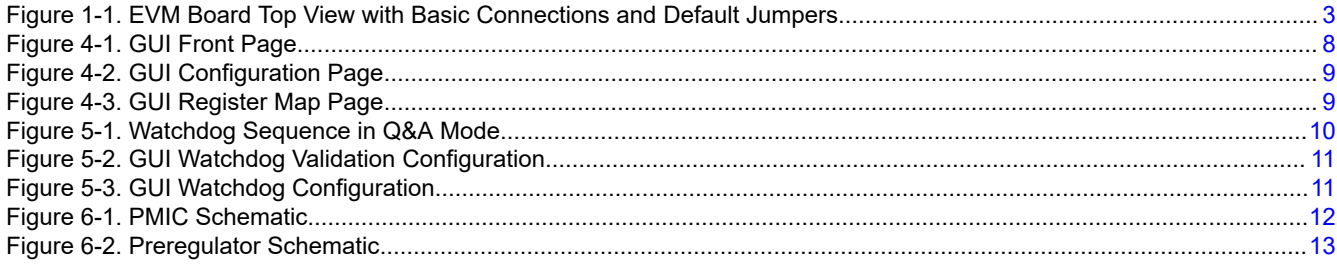

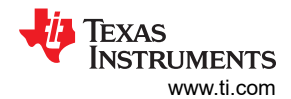

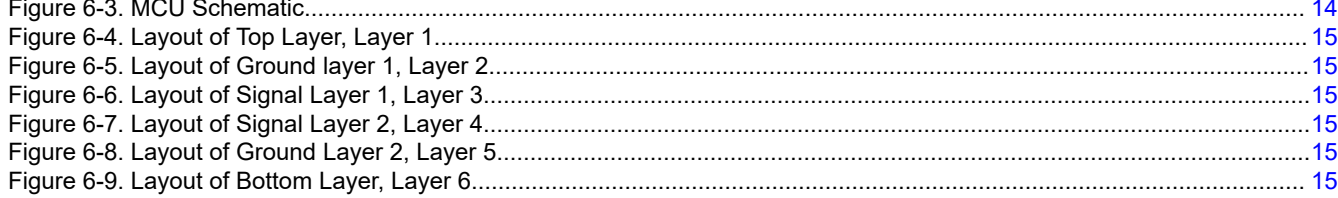

# **List of Tables**

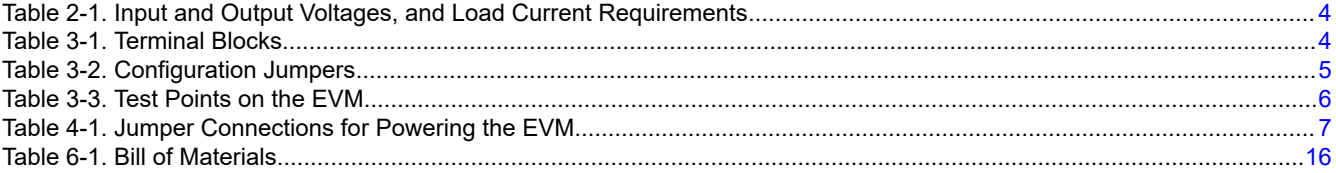

# **Trademarks**

All trademarks are the property of their respective owners.

# <span id="page-2-0"></span>**1 Top View with Basic External Connections**

Figure 1-1 shows the top view of the EVM along with basic connections. By default, EVM is configured to power-up through VBAT supply via onboard 12 V VIN to 3.3 V VOUT preregulator. EVM can also be powered through external 3.3 V supply or through USB port. Please refer to [Table 3-2](#page-4-0) for the right jumper configuration for each power supply input.

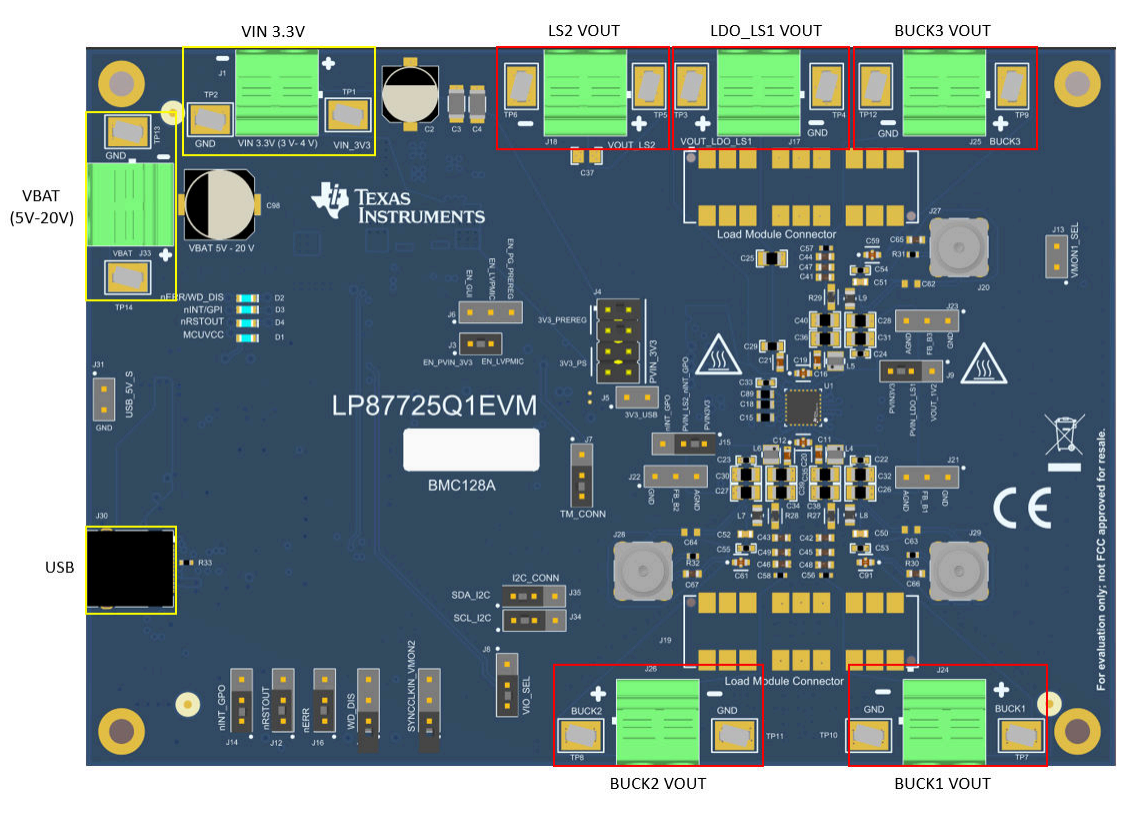

**Figure 1-1. EVM Board Top View with Basic Connections and Default Jumpers**

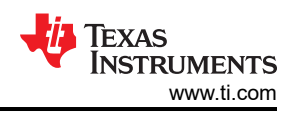

# <span id="page-3-0"></span>**2 Input, Output Voltages, and Load Current Requirements**

LP87725-Q1 device works with 3.3 V input supply and supply is internally monitored for undervoltage (UV) and overvoltage (OV) conditions, therefore, keep the input supply voltage within range specified in Table 2-1 to avoid input supply UV/OV detection.

- If the VBAT/preregulator path is used (default configuration), then the input supply to the device is already regulated to 3.3 V.
- If an external 3.3 V supply is used, then verify that input supply voltage is always within the recommended voltage range and drop across supply path must be considered.
- If the EVM is configured to work with USB supply, then regulators must not be loaded.

Table 2-1 lists the input and output voltage for each regulator and the maximum load current requirements. Refer to LP87725-Q1 device data sheet for more information about device electrical characteristics and the features.

| <b>Regulator Name</b> | Input Supply Voltage at PMIC Supply Pin | <b>Output Voltage</b> | <b>Maximum Load Current</b> |  |  |  |  |  |
|-----------------------|-----------------------------------------|-----------------------|-----------------------------|--|--|--|--|--|
| BUCK1                 | $3.1 V - 3.49 V$                        | 1.8V                  | 3.5A                        |  |  |  |  |  |
| BUCK2                 | $3.1 V - 3.49 V$                        | 1.0 V                 | 3.5A                        |  |  |  |  |  |
| BUCK3                 | $3.1 V - 3.49 V$                        | 1.2V                  | 3.5A                        |  |  |  |  |  |
| LDO LS1               | $3.1 V - 3.49 V$                        | 1 0 V                 | 0.6A                        |  |  |  |  |  |
| LS2                   | $3.1 V - 3.49 V$                        | $3.1 V - 3.49 V$      | 0.4A                        |  |  |  |  |  |

**Table 2-1. Input and Output Voltages, and Load Current Requirements**

If all the regulators are loaded with maximum load current simultaneously, then PMIC and PCB can become hot. Make sure that PMIC junction temperature does not exceed 150 °C.

## **3 Jumpers and Connectors**

LP87725Q1EVM has many terminal blocks, jumpers and test points to offer certain flexibility to help users to verify the EVM according to their application conditions. However, the EVM is pre-configured with default jumper settings and users can power-up the regulators without the need of jumper modifications. Setting these jumpers correctly for the correct function of the EVM is important. Table 3-1 lists all the terminal blocks on the EVM and [Table 3-2](#page-4-0) lists the jumpers and their functionality. All the terminal blocks are marked with polarity and Pin 1 of test points / jumpers are marked with white dot for identification purpose. To understand more about the jumper functionality, see the schematic diagrams in [Section 6.1](#page-11-0).

| <b>Terminal Block Number</b> | <b>Terminal Block Name</b> | <b>Description</b>                    |  |  |  |  |  |  |  |
|------------------------------|----------------------------|---------------------------------------|--|--|--|--|--|--|--|
| J1                           | <b>VIN 3.3 V</b>           | 3.3 V External Input Voltage          |  |  |  |  |  |  |  |
| J17                          | VOUT LDO LS1               | Terminal block for LDO, LS1<br>Output |  |  |  |  |  |  |  |
| J18                          | VOUT LS2                   | Terminal block for LS2 Output         |  |  |  |  |  |  |  |
| J24                          | BUCK <sub>1</sub>          | Terminal block for BUCK1 Output       |  |  |  |  |  |  |  |
| J25                          | BUCK3                      | Terminal block for BUCK3 Output       |  |  |  |  |  |  |  |
| J26                          | BUCK <sub>2</sub>          | Terminal block for BUCK2 Output       |  |  |  |  |  |  |  |
| J30                          | J30                        | <b>USB Connector</b>                  |  |  |  |  |  |  |  |
| J33                          | <b>VBAT</b>                | 5 V - 20 V Input                      |  |  |  |  |  |  |  |

**Table 3-1. Terminal Blocks**

<span id="page-4-0"></span>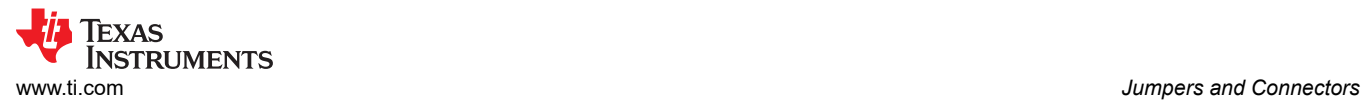

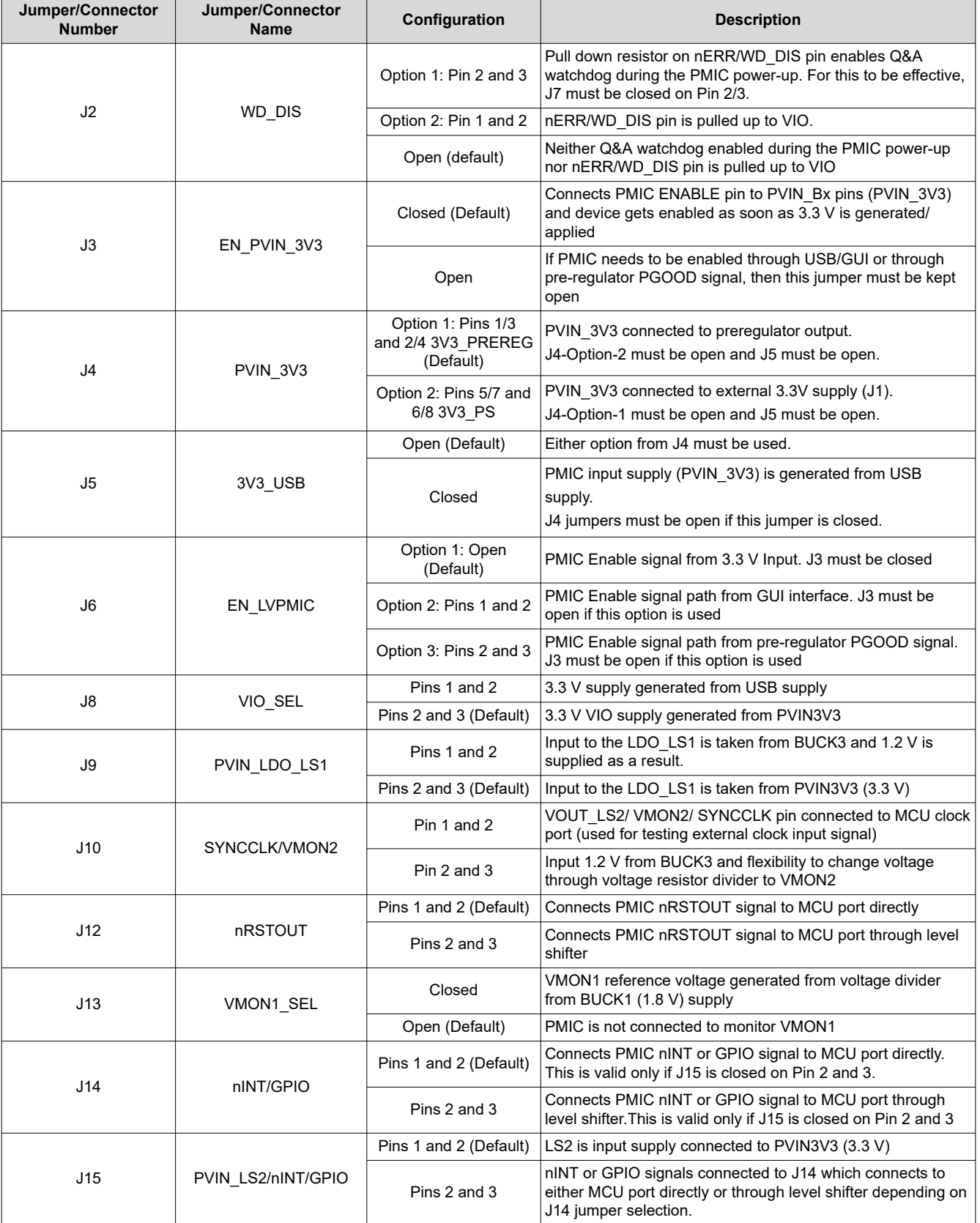

### **Table 3-2. Configuration Jumpers**

<span id="page-5-0"></span>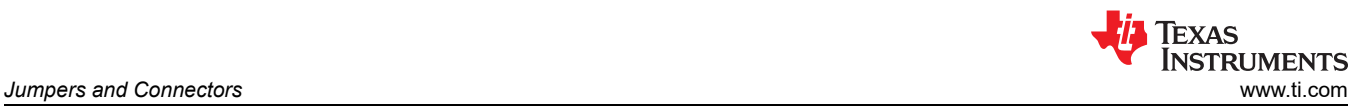

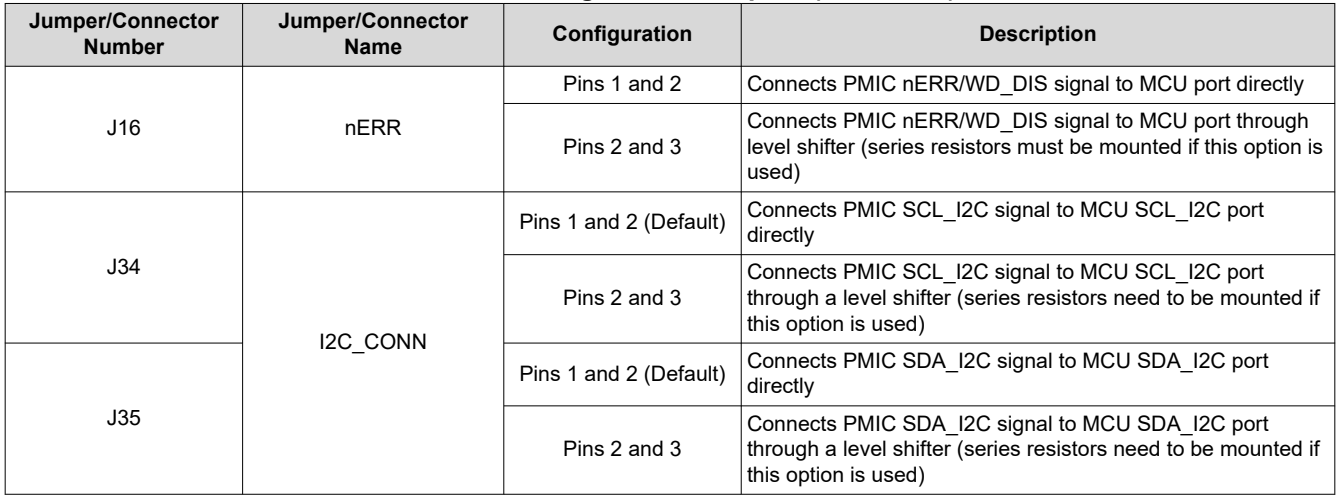

#### **Table 3-2. Configuration Jumpers (continued)**

### **3.1 Test Points**

Table 3-3 lists all the available connectors on the EVM.

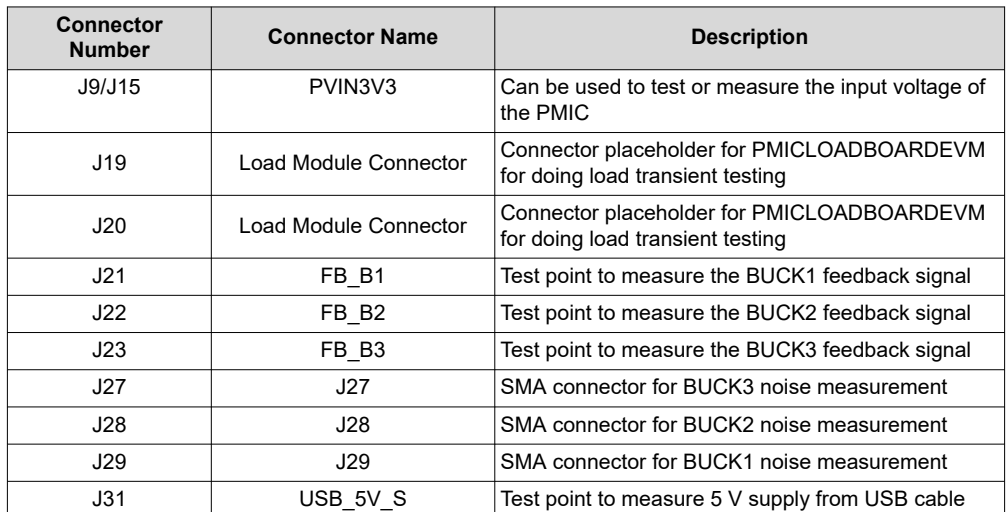

#### **Table 3-3. Test Points on the EVM**

<span id="page-6-0"></span>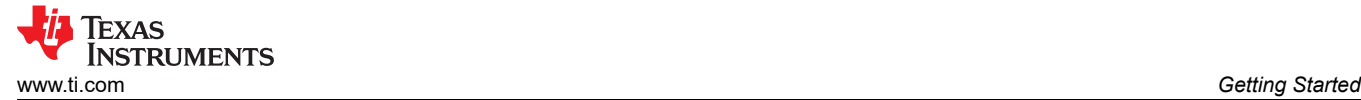

# **4 Getting Started**

In default configuration of EVM, connecting +12 V and GND to the VBAT terminal block (J33) powers up the EVM. While loading the regulators, make sure that input power supply has sufficient current source capabilities to prevent supply voltage collapse due to current limiting.

EVM can also be powered through external 3.3 V input supply or through USB power by modifying jumper settings on the EVM. Table 4-1 describes the jumper settings for different supply options.

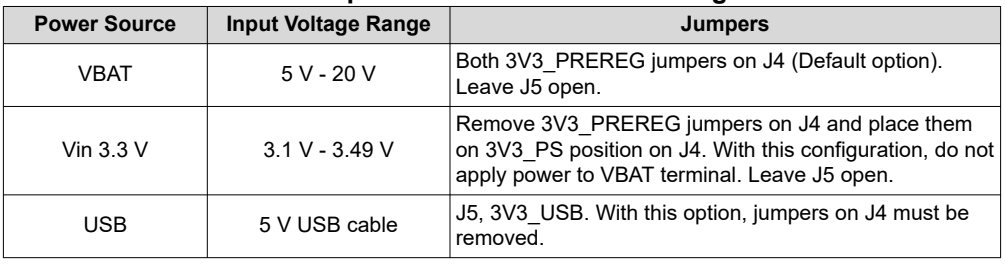

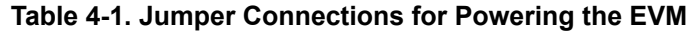

The LP87725Q1EVM does not require any specific power-down sequence. The EVM can be powered down by turning off the power supply or by toggling the EN Pin off in the GUI, if the GUI control signal is used to enable/disable the device. Refer to [Table 3-2](#page-4-0) and GUI for more information about configuring jumpers and using GUI.

# **4.1 GUI**

Texas Instruments provides a simple to use LP87725-Q1 GUI tool to enable, configure, and evaluate the various features of the LP87725-Q1 device on the EVM. Please refer to the GUI *README.md* file in the GUI tool's *Help->View README.md* tab for a more detailed description of this tool.

The GUI runs on most PC platforms and requires a USB port for connecting the EVM to the host computer. The EVM USB connector is type-C and a type-A to type-C cable is provided along with the EVM to connect to the host computer. EVM gets automatically connected to the GUI after the USB cable is connected and manual assignment of COM port is not necessary. If *Hardware not Connected* displays on the bottom left of the GUI, clicking *Click to connect to hardware* icon next re-establish the connection. The GUI uses the ACCtrl COM port which can be found from the device manager of the operating system.

<span id="page-7-0"></span>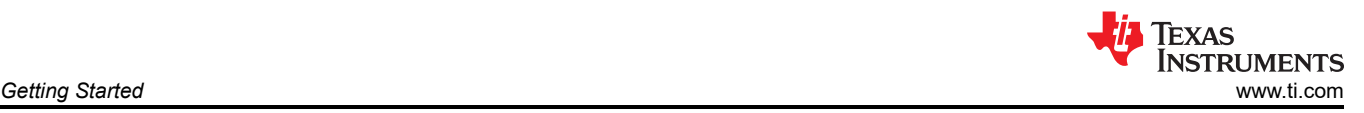

### **4.2 GUI Installation and Working with GUI**

The GUI can be found [here](https://dev.ti.com/gallery/info/PMIC/LP8772-Q1_GUI/ver/1.0.5/) and the GUI can be run in browser or can be installed to the computer. Figure 4-1 shows the default interface of GUI. Please refer to the *README.md* file in the GUI tool for a complete guide on how to use the tool.

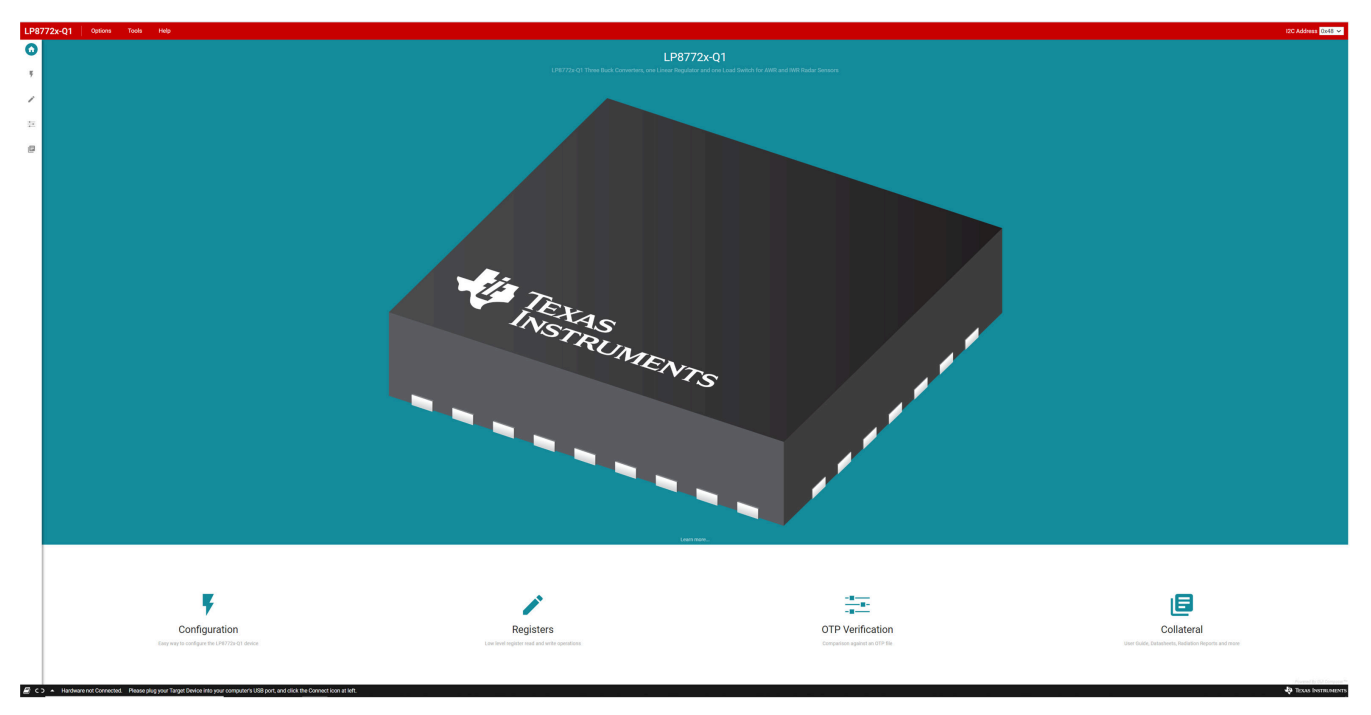

### **Figure 4-1. GUI Front Page**

The EVM can be configured in the configuration page as shown in [Figure 4-2.](#page-8-0) By default, all the configuration registers are locked and CRC protected. Clicking the *Unlock registers* check box on the Configuration Page automatically writes REGISTER\_LOCK\_STATUS =0x9B to unlock the configuration registers for write operation. CRC can be disabled by writing CONFIG\_CRC\_EN = 0h through Console window (Options  $\rightarrow$  Show Console) or GUI Register Map Page. For example, output voltages, startup and shutdown delays and peak current limits can be changed for each buck converter.

<span id="page-8-0"></span>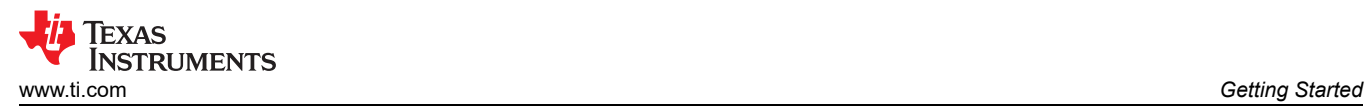

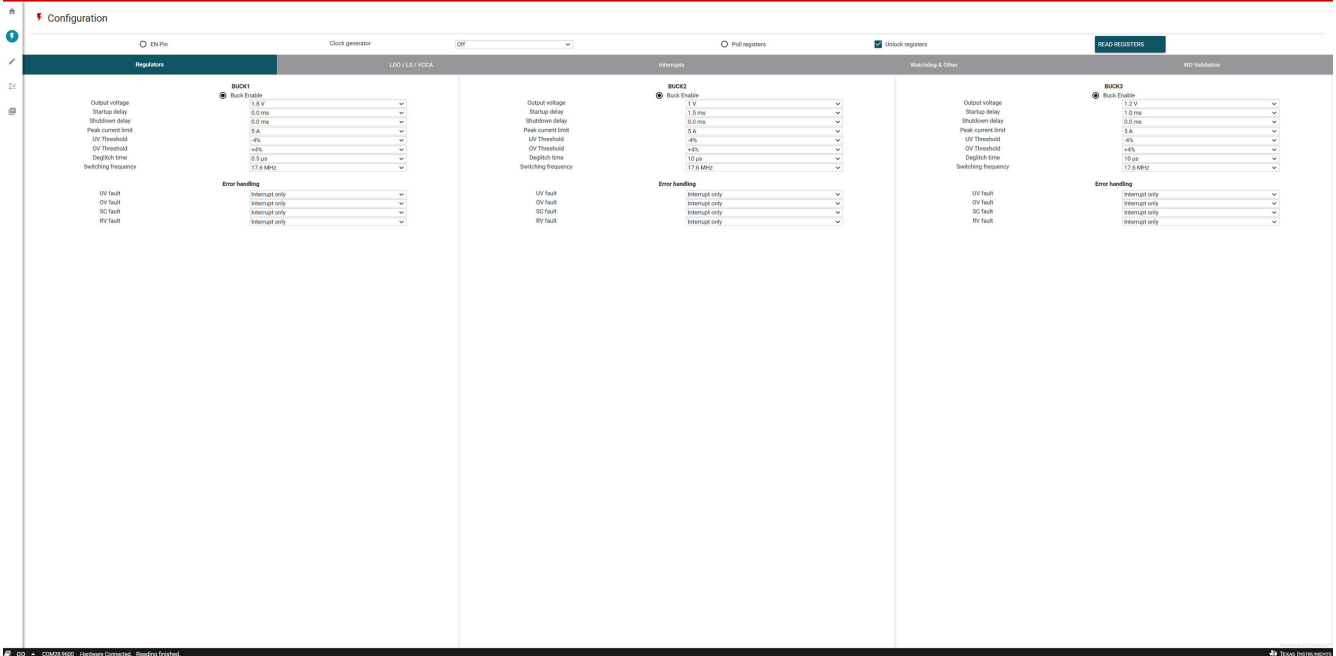

# **Figure 4-2. GUI Configuration Page**

In the register map page shown in Figure 4-3, registers can be read or written to.

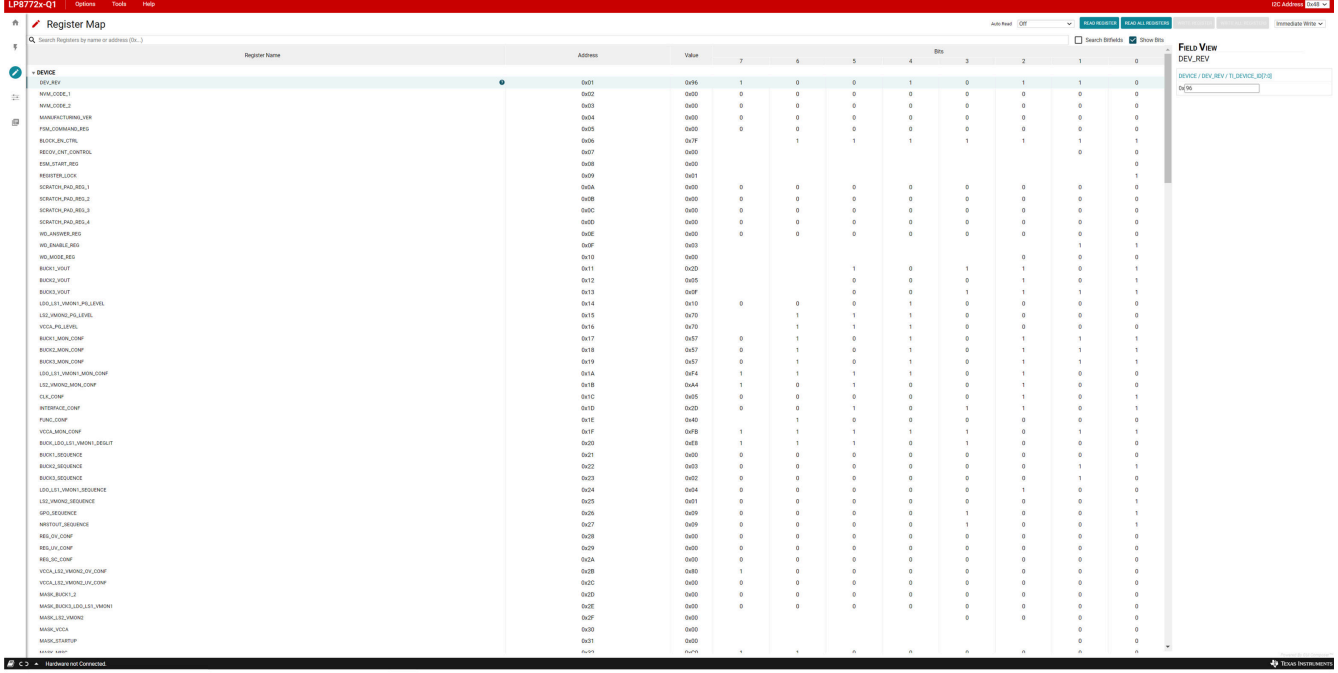

### **Figure 4-3. GUI Register Map Page**

<span id="page-9-0"></span>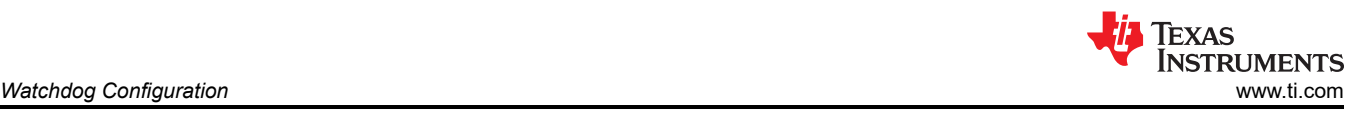

# **5 Watchdog Configuration**

This section provides the basic overview of the I2C based Q&A watchdog algorithm implemented on the EVM. Please refer LP87725-Q1 device data sheet for more detailed information about device watchdog functionality. The watchdog requires specific answers from the host MCU in specific time intervals to detect correct operation of the MCU. On the EVM, MSP432 MCU is used as a host MCU.

During operation, the device provides a question for the MCU and the MCU calculates the required 32-bit answer. This answer is split into four answer bytes: Answer-3, Answer-2, Answer-1 and Answer-0. The MCU writes these answer bytes one byte at a time into WD\_ANSWER[7:0] from the I2C.

A good event occurs when the MCU sends the correct answer-bytes calculated for the current question in the correct watchdog window and in the correct sequence. This sequence is visualized in Figure 5-1

A bad event occurs when one of the events that follows occur:

- The MCU sends the correct answer-bytes, but not in the correct watchdog window.
- The MCU sends incorrect answer-bytes.
- The MCU returns correct answer-bytes, but in the incorrect sequence.

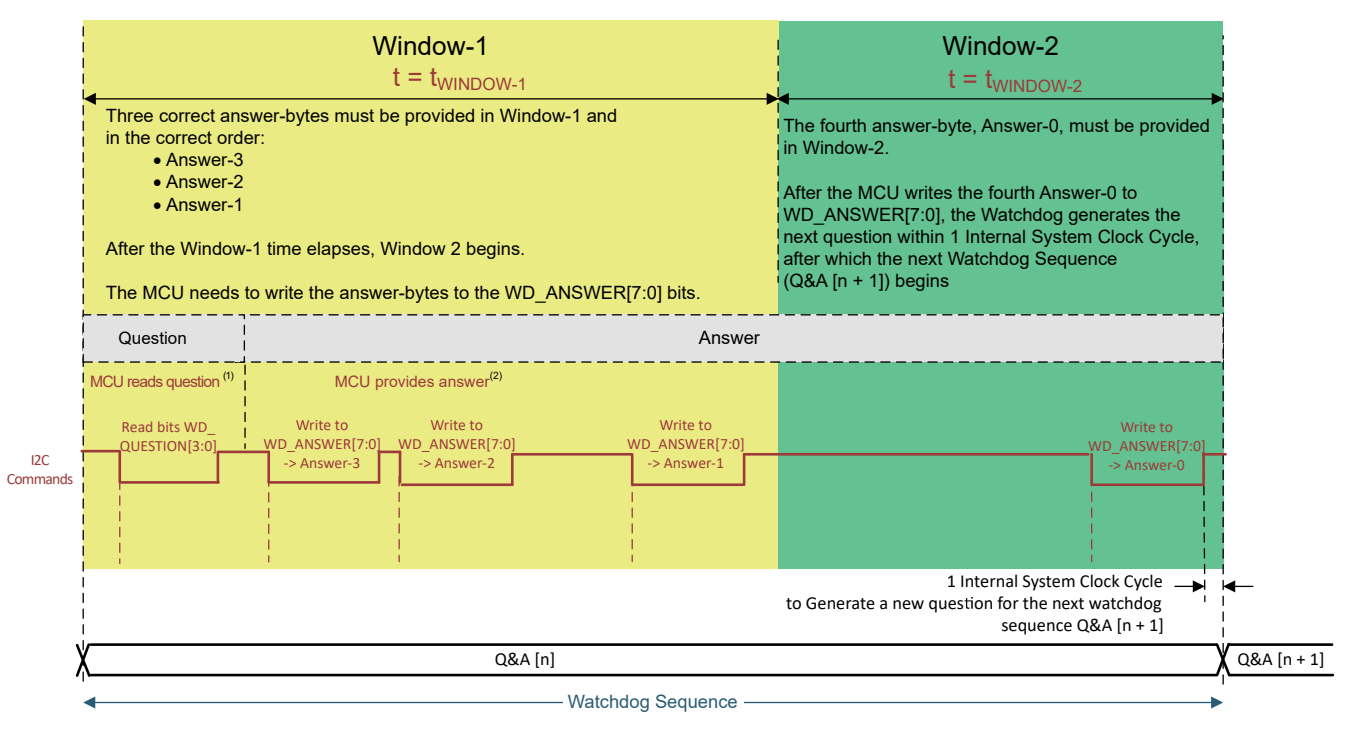

**Figure 5-1. Watchdog Sequence in Q&A Mode**

In GUI, there are two sections in configuration tab for watchdog configurability. [Figure 5-2](#page-10-0) illustrates the watchdog validation section in GUI, where the delays between the WD Answers can be configured and watchdog status for different interrupts and errors can be observed. And if required status can be cleared through clear buttons available next to the each status. In the other watchdog configuration section, watchdog can be enabled or disabled along with other watchdog configurable parameters as shown in [Figure 5-3](#page-10-0) . For further information on watchdog configuration, refer to the data sheet of LP87725-Q1 for watchdog section.

<span id="page-10-0"></span>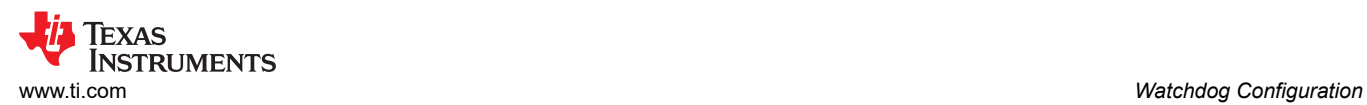

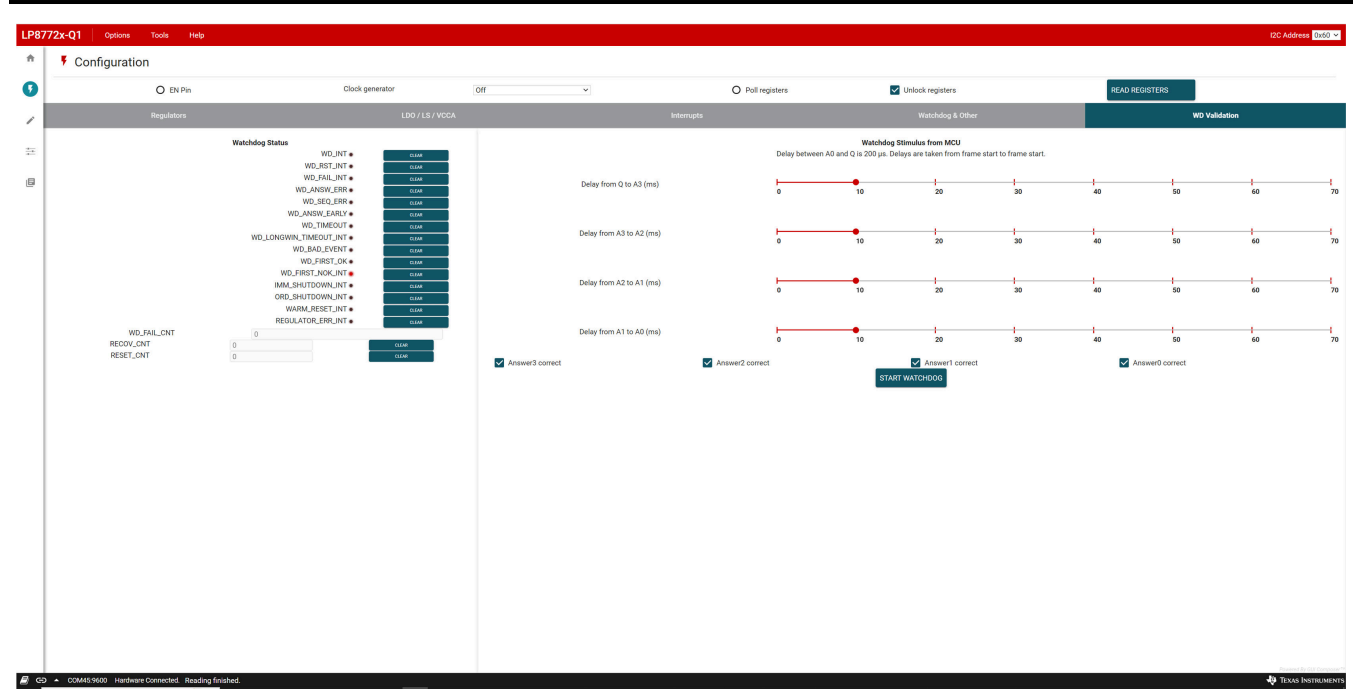

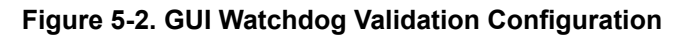

| LP8772x-Q1<br>Options Tools Help                                                                                                    |                                                                                                    |                          |                                                                                                    |                                                                     |                                                                                                    | I2C Address 0x60 ×                  |
|----------------------------------------------------------------------------------------------------|----------------------------------------------------------------------------------------------------|--------------------------|----------------------------------------------------------------------------------------------------|---------------------------------------------------------------------|----------------------------------------------------------------------------------------------------|-------------------------------------|
| ₹ Configuration<br>O ENPin                                                                                                    | Clock generator<br>off                                                                                                    | $\check{~}$              | O Poll registers                                                                                                    | V Unlock registers                                                  | <b>READ REGISTERS</b>                                                                                          |                                     |
| Regulators                                                                                                    | LDO / LS / VCCA                                                                                                    |                          | Interrupts                                                                                                    | Watchdog & Other                                                    | <b>WD Validation</b>                                                                                           |                                     |
| Watchdog config<br>Watchdog hold on<br>O Return to longwindow<br>Watchdog reset enable<br>Watchdog enable<br>0x0<br>QA Feedback<br>QALFSR<br>0x0<br>WD Window1<br>50.16-55.44 ms<br>WD Window2<br><b>WD Long window</b><br>778176 ms<br>Question seed<br>0x7<br>Question<br>0xC<br>Fail threshold<br>$\overline{z}$<br><b>Reset threshold</b><br>$\overline{z}$<br>Answer<br>0x0 | $\sim$<br>$_{\rm v}$<br>$\mathbf{v}$<br>50.6825-56.0175 ms<br>$\mathbf{v}$<br>$\sim$<br>$_{\rm v}$<br>$\checkmark$<br>$\sim$<br>$\sim$<br>$\sim$ | External olock frequency | O nERR pull up disable<br>O 12C CRC Enable<br>C Brable spread spectrum<br>O Use external clock<br>O Disable external clock detector<br>2.2 MHz<br>$\sim$ | Mode for nRSTOUT output<br>nRSTOUT output polarity<br>nINT function | C Enable internal pull up for nRSTOUT<br>Open-drain<br>Active low<br>C Enable internal pull up for nINT<br>GPO | $\check{~}$<br>$\omega$<br>$\omega$ |

**Figure 5-3. GUI Watchdog Configuration**

<span id="page-11-0"></span>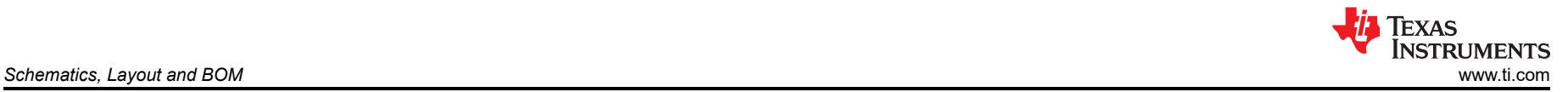

### **6 Schematics, Layout and BOM**

This section contains the schematics, layout and the bill of materials for the LP87725Q1EVM.

### **6.1 Schematic Diagram**

This section includes images of the EVM schematics and different layers of the layout.

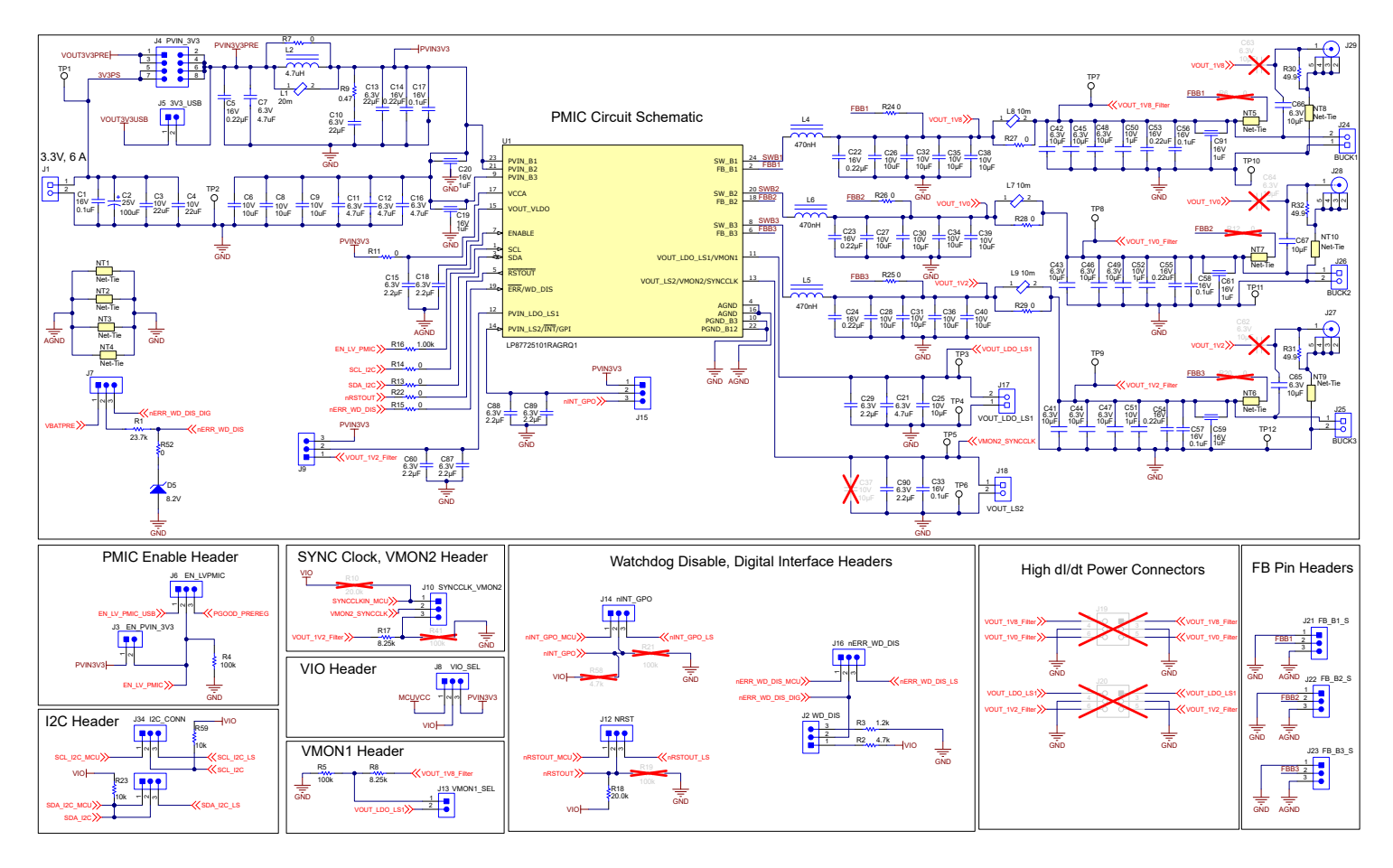

**Figure 6-1. PMIC Schematic**

<span id="page-12-0"></span>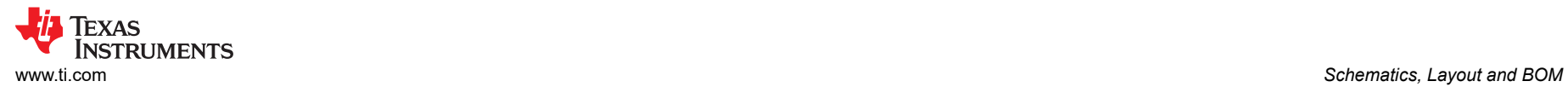

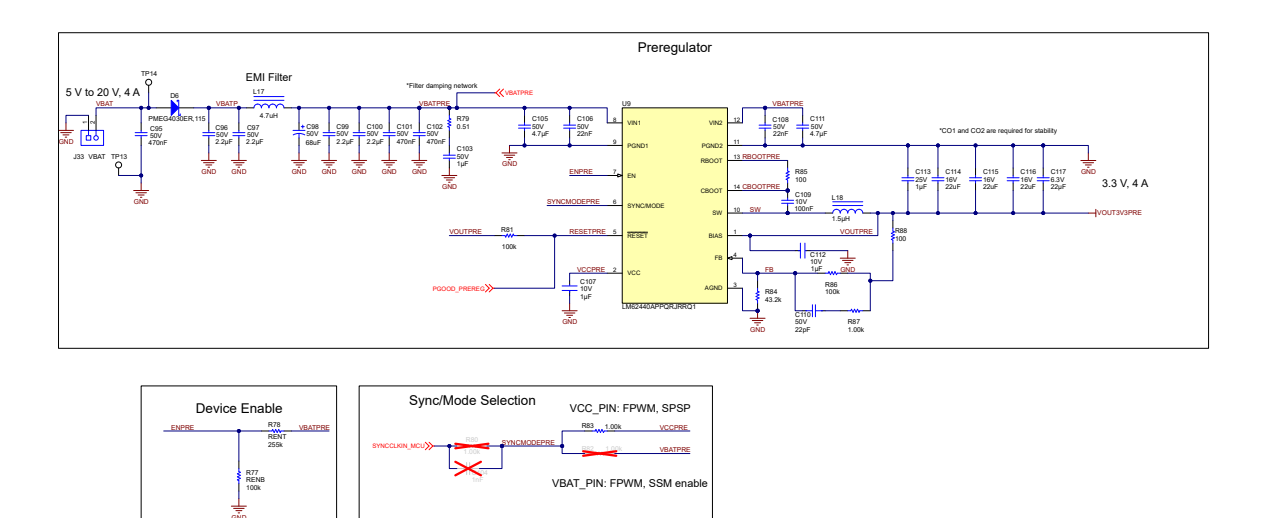

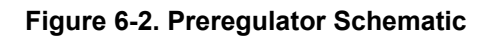

<span id="page-13-0"></span>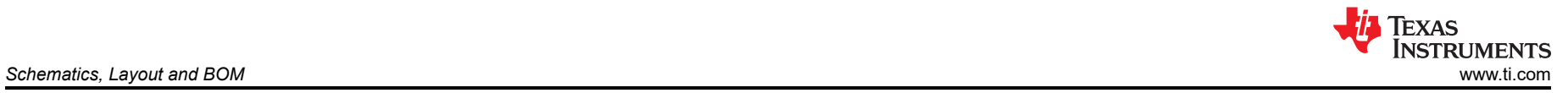

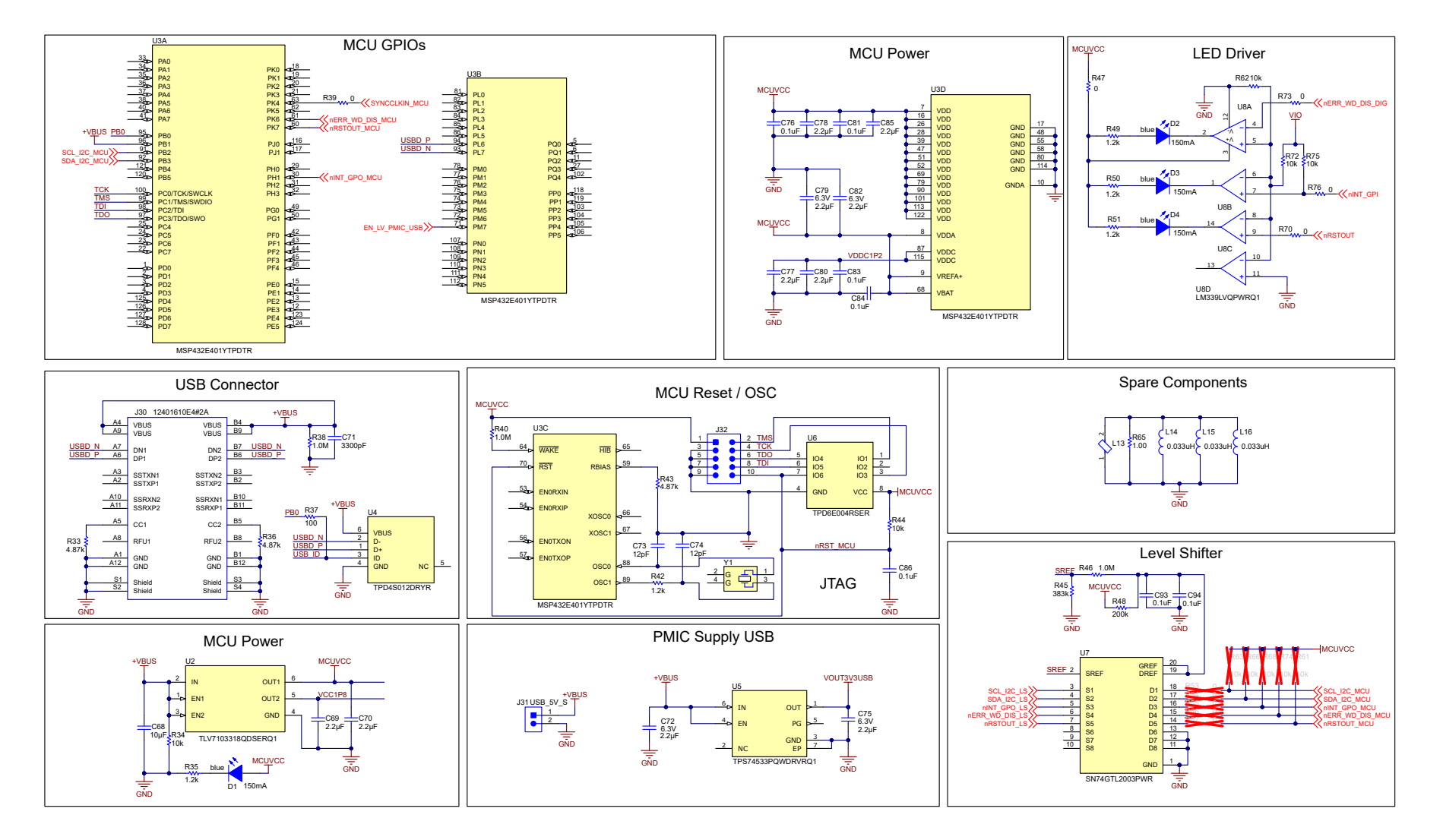

**Figure 6-3. MCU Schematic**

<span id="page-14-0"></span>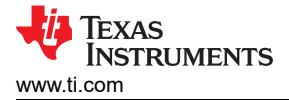

# **6.2 PCB Layer Diagram**

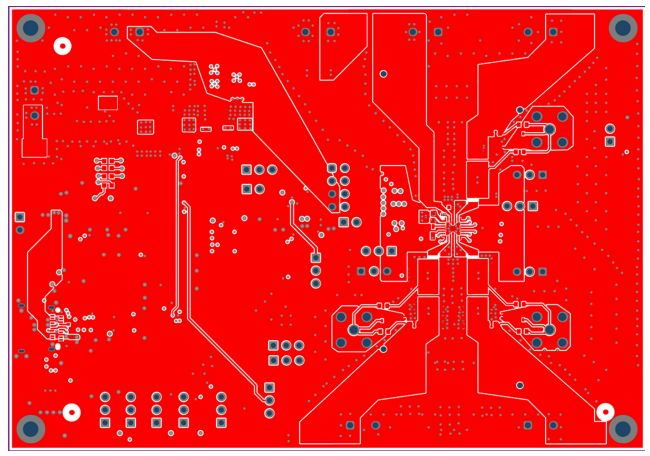

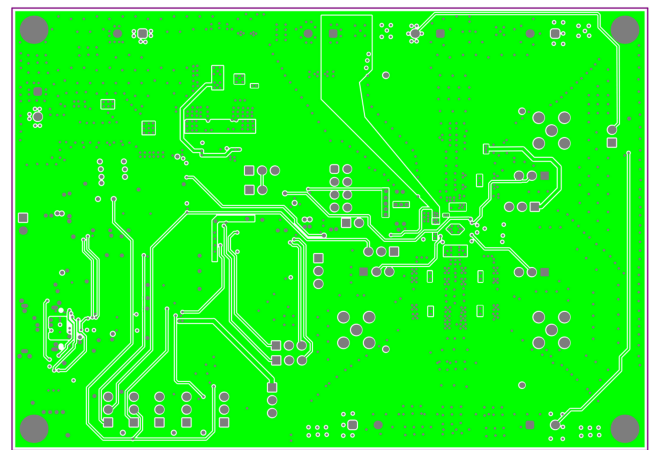

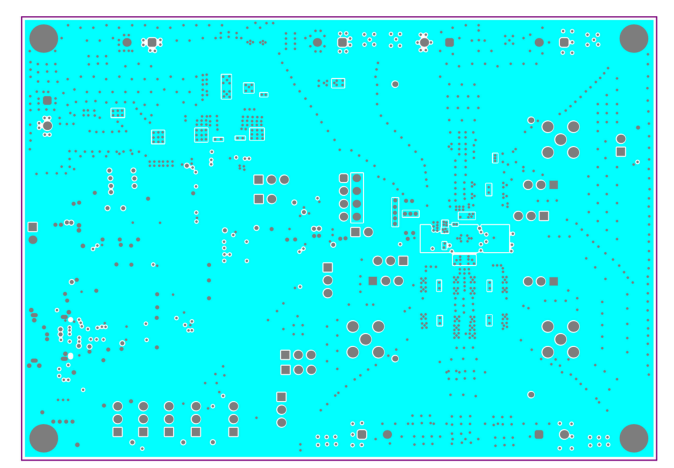

**Figure 6-8. Layout of Ground Layer 2, Layer 5 Figure 6-9. Layout of Bottom Layer, Layer 6**

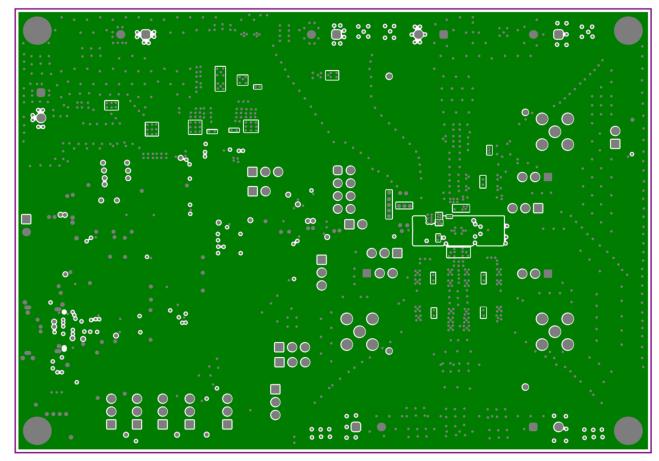

**Figure 6-4. Layout of Top Layer, Layer 1 Figure 6-5. Layout of Ground layer 1, Layer 2**

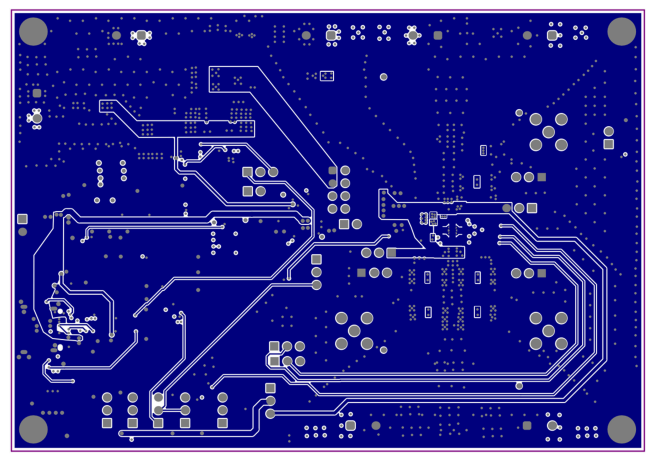

**Figure 6-6. Layout of Signal Layer 1, Layer 3 Figure 6-7. Layout of Signal Layer 2, Layer 4**

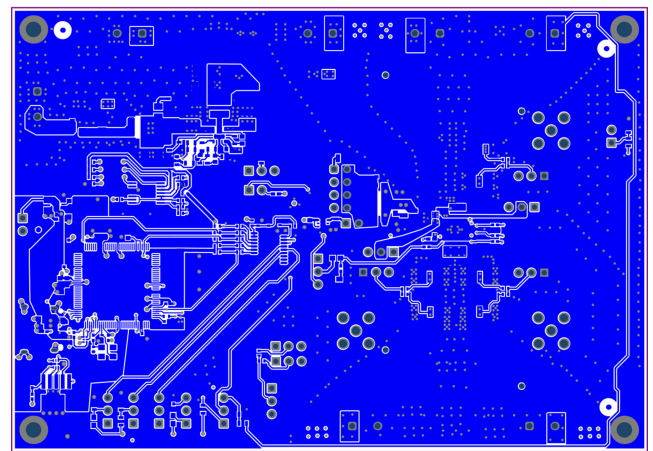

<span id="page-15-0"></span>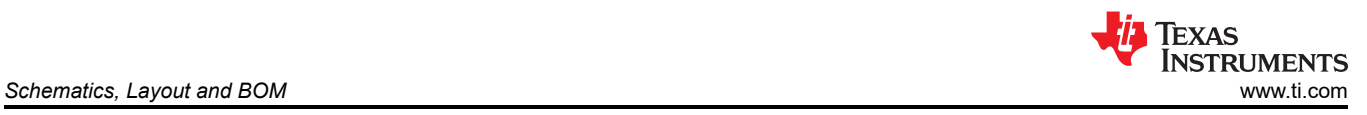

# **6.3 Bill of Materials**

Table 6-1 lists all the components on the EVM.

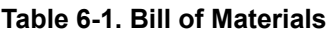

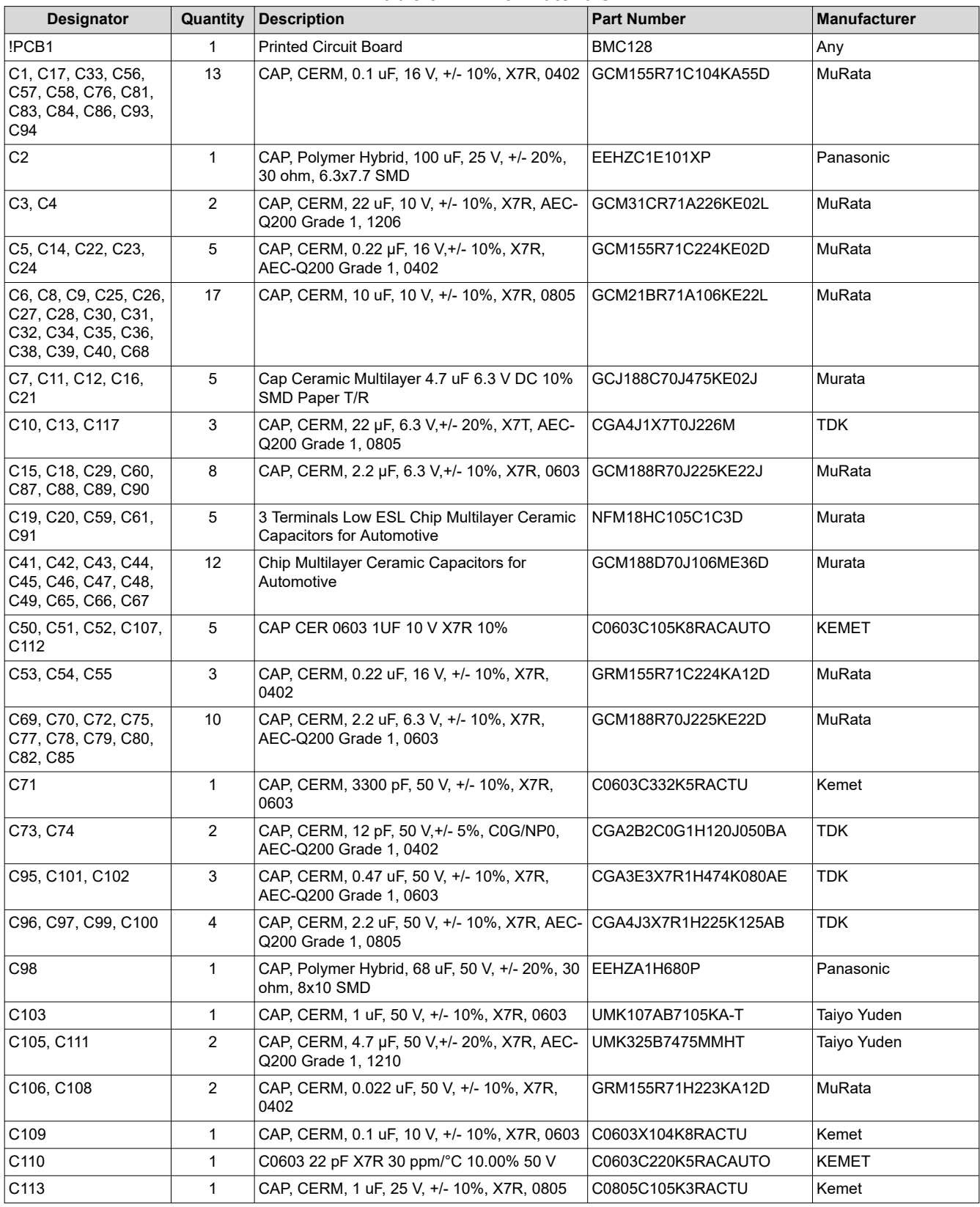

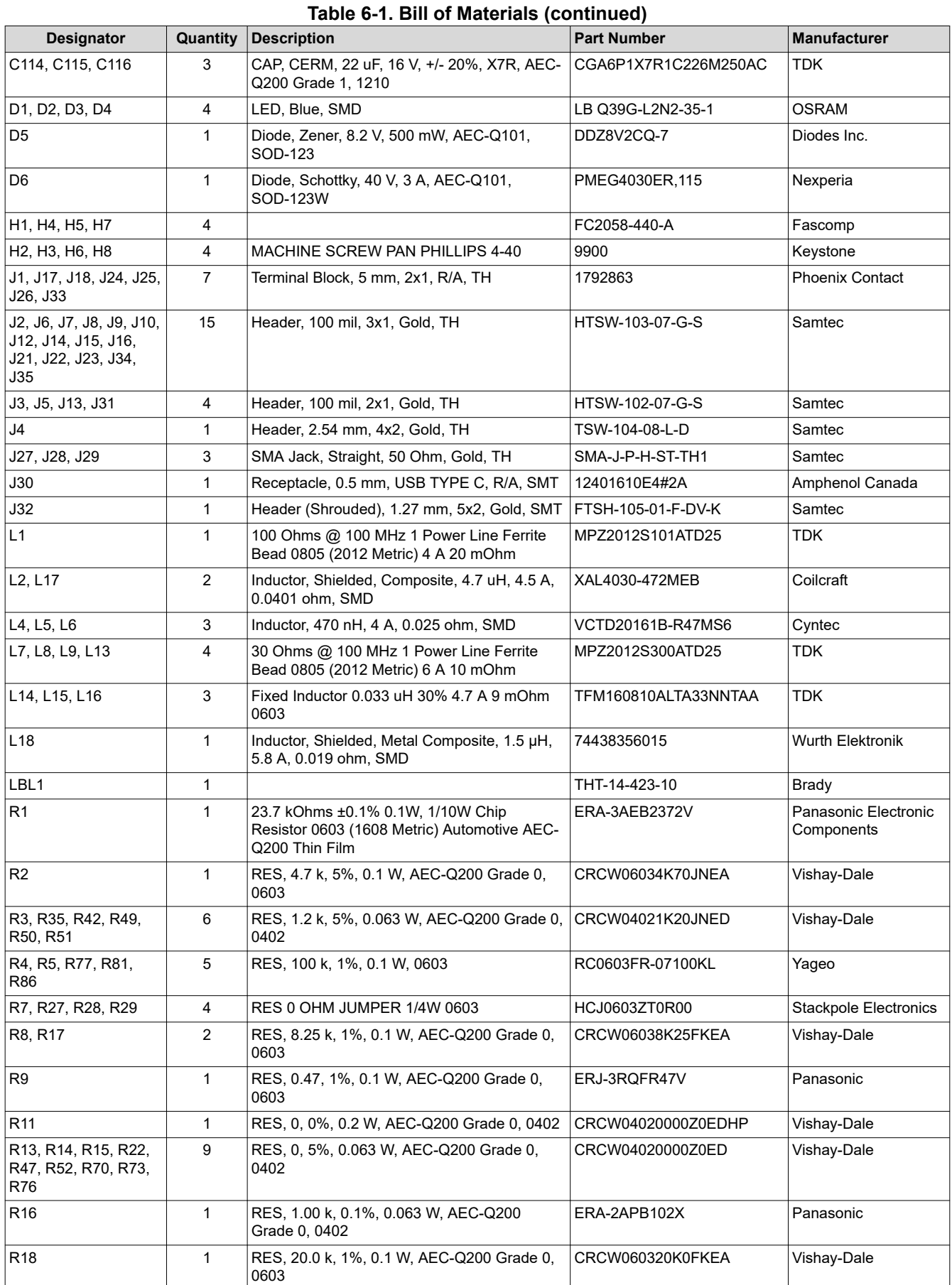

*[Submit Document Feedback](https://www.ti.com/feedbackform/techdocfeedback?litnum=SNVU851A&partnum=LP87725Q1EVM)*

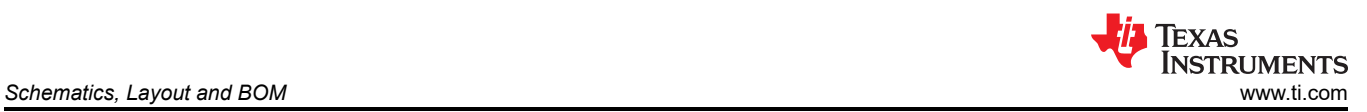

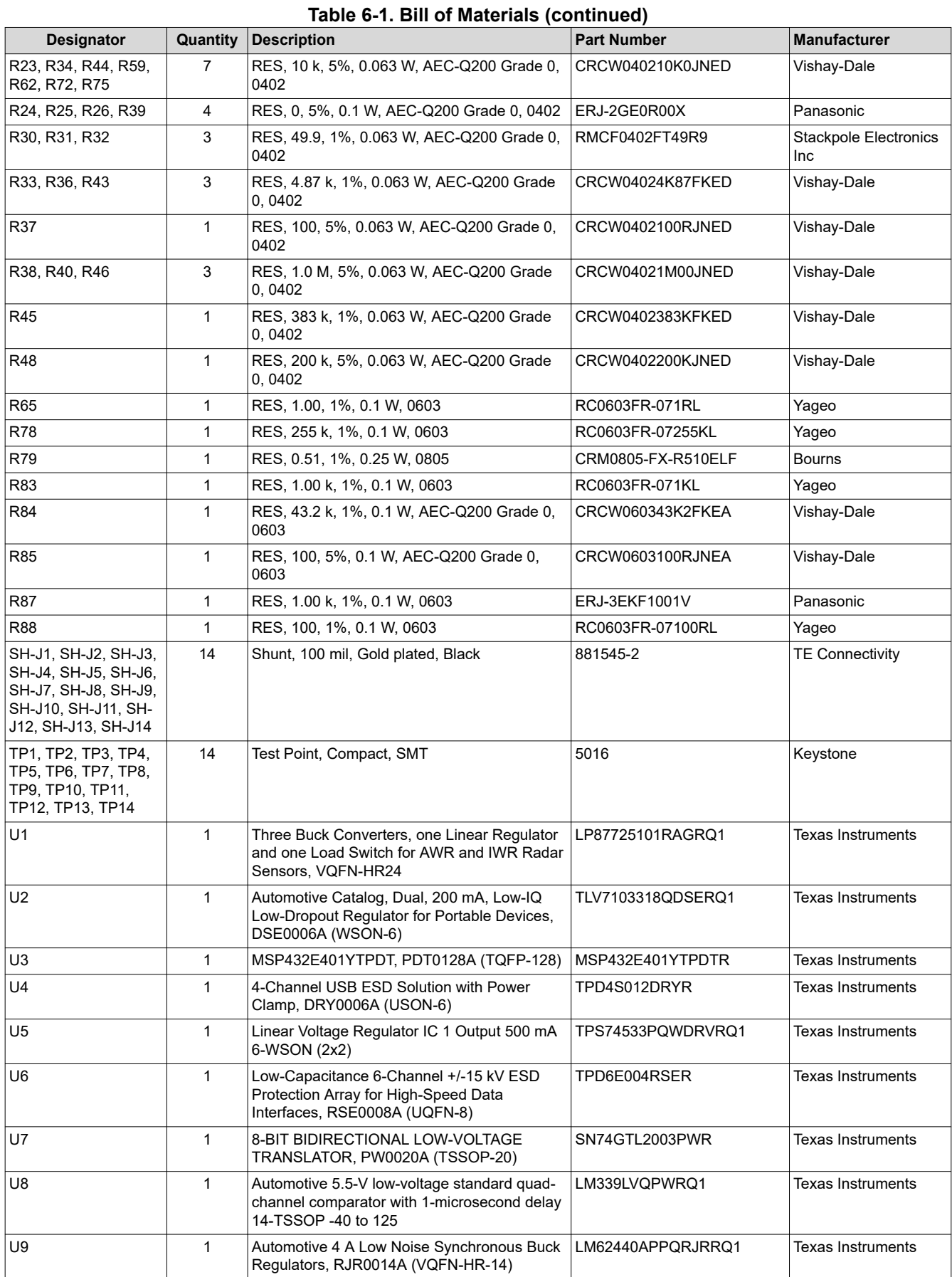

<span id="page-18-0"></span>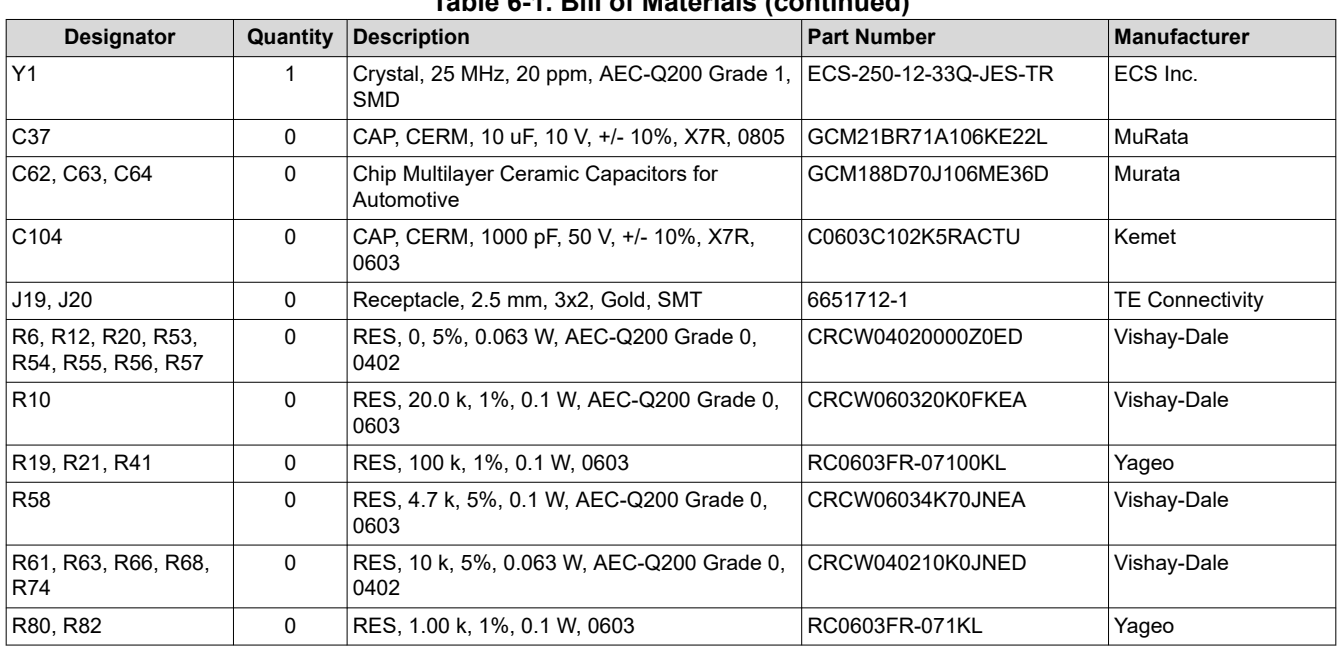

# **Table 6-1. Bill of Materials (continued)**

# **7 Revision History**

NOTE: Page numbers for previous revisions may differ from page numbers in the current version.

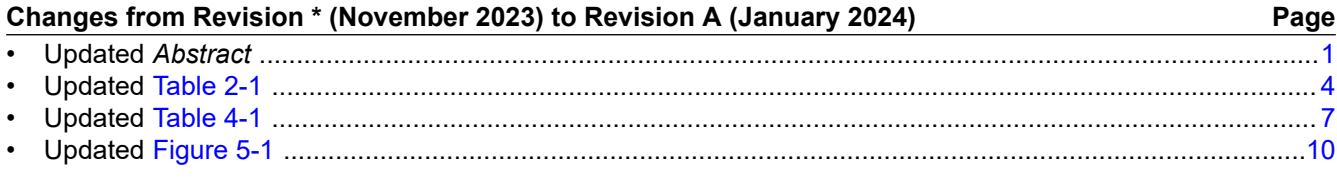

#### **STANDARD TERMS FOR EVALUATION MODULES**

- 1. *Delivery:* TI delivers TI evaluation boards, kits, or modules, including any accompanying demonstration software, components, and/or documentation which may be provided together or separately (collectively, an "EVM" or "EVMs") to the User ("User") in accordance with the terms set forth herein. User's acceptance of the EVM is expressly subject to the following terms.
	- 1.1 EVMs are intended solely for product or software developers for use in a research and development setting to facilitate feasibility evaluation, experimentation, or scientific analysis of TI semiconductors products. EVMs have no direct function and are not finished products. EVMs shall not be directly or indirectly assembled as a part or subassembly in any finished product. For clarification, any software or software tools provided with the EVM ("Software") shall not be subject to the terms and conditions set forth herein but rather shall be subject to the applicable terms that accompany such Software
	- 1.2 EVMs are not intended for consumer or household use. EVMs may not be sold, sublicensed, leased, rented, loaned, assigned, or otherwise distributed for commercial purposes by Users, in whole or in part, or used in any finished product or production system.
- 2 *Limited Warranty and Related Remedies/Disclaimers*:
	- 2.1 These terms do not apply to Software. The warranty, if any, for Software is covered in the applicable Software License Agreement.
	- 2.2 TI warrants that the TI EVM will conform to TI's published specifications for ninety (90) days after the date TI delivers such EVM to User. Notwithstanding the foregoing, TI shall not be liable for a nonconforming EVM if (a) the nonconformity was caused by neglect, misuse or mistreatment by an entity other than TI, including improper installation or testing, or for any EVMs that have been altered or modified in any way by an entity other than TI, (b) the nonconformity resulted from User's design, specifications or instructions for such EVMs or improper system design, or (c) User has not paid on time. Testing and other quality control techniques are used to the extent TI deems necessary. TI does not test all parameters of each EVM. User's claims against TI under this Section 2 are void if User fails to notify TI of any apparent defects in the EVMs within ten (10) business days after delivery, or of any hidden defects with ten (10) business days after the defect has been detected.
	- 2.3 TI's sole liability shall be at its option to repair or replace EVMs that fail to conform to the warranty set forth above, or credit User's account for such EVM. TI's liability under this warranty shall be limited to EVMs that are returned during the warranty period to the address designated by TI and that are determined by TI not to conform to such warranty. If TI elects to repair or replace such EVM, TI shall have a reasonable time to repair such EVM or provide replacements. Repaired EVMs shall be warranted for the remainder of the original warranty period. Replaced EVMs shall be warranted for a new full ninety (90) day warranty period.

# **WARNING**

**Evaluation Kits are intended solely for use by technically qualified, professional electronics experts who are familiar with the dangers and application risks associated with handling electrical mechanical components, systems, and subsystems.**

**User shall operate the Evaluation Kit within TI's recommended guidelines and any applicable legal or environmental requirements as well as reasonable and customary safeguards. Failure to set up and/or operate the Evaluation Kit within TI's recommended guidelines may result in personal injury or death or property damage. Proper set up entails following TI's instructions for electrical ratings of interface circuits such as input, output and electrical loads.**

NOTE:

EXPOSURE TO ELECTROSTATIC DISCHARGE (ESD) MAY CAUSE DEGREDATION OR FAILURE OF THE EVALUATION KIT; TI RECOMMENDS STORAGE OF THE EVALUATION KIT IN A PROTECTIVE ESD BAG.

3 *Regulatory Notices:*

3.1 *United States*

3.1.1 *Notice applicable to EVMs not FCC-Approved:*

**FCC NOTICE:** This kit is designed to allow product developers to evaluate electronic components, circuitry, or software associated with the kit to determine whether to incorporate such items in a finished product and software developers to write software applications for use with the end product. This kit is not a finished product and when assembled may not be resold or otherwise marketed unless all required FCC equipment authorizations are first obtained. Operation is subject to the condition that this product not cause harmful interference to licensed radio stations and that this product accept harmful interference. Unless the assembled kit is designed to operate under part 15, part 18 or part 95 of this chapter, the operator of the kit must operate under the authority of an FCC license holder or must secure an experimental authorization under part 5 of this chapter.

3.1.2 *For EVMs annotated as FCC – FEDERAL COMMUNICATIONS COMMISSION Part 15 Compliant:*

#### **CAUTION**

This device complies with part 15 of the FCC Rules. Operation is subject to the following two conditions: (1) This device may not cause harmful interference, and (2) this device must accept any interference received, including interference that may cause undesired operation.

Changes or modifications not expressly approved by the party responsible for compliance could void the user's authority to operate the equipment.

#### **FCC Interference Statement for Class A EVM devices**

NOTE: This equipment has been tested and found to comply with the limits for a Class A digital device, pursuant to part 15 of the FCC Rules. These limits are designed to provide reasonable protection against harmful interference when the equipment is operated in a commercial environment. This equipment generates, uses, and can radiate radio frequency energy and, if not installed and used in accordance with the instruction manual, may cause harmful interference to radio communications. Operation of this equipment in a residential area is likely to cause harmful interference in which case the user will be required to *correct the interference at his own expense.*

#### **FCC Interference Statement for Class B EVM devices**

NOTE: This equipment has been tested and found to comply with the limits for a Class B digital device, pursuant to part 15 of the FCC Rules. These limits are designed to provide reasonable protection against harmful interference in a residential installation. This equipment generates, uses and can radiate radio frequency energy and, if not installed and used in accordance with the instructions, may cause harmful interference to radio communications. However, there is no guarantee that interference will not occur in a particular installation. If this equipment does cause harmful interference to radio or television reception, which can be determined by turning the equipment off and on, the user is encouraged to try to correct the interference by one or more *of the following measures:*

- *Reorient or relocate the receiving antenna.*
- *Increase the separation between the equipment and receiver.*
- Connect the equipment into an outlet on a circuit different from that to which the receiver is connected.
- *Consult the dealer or an experienced radio/TV technician for help.*

#### 3.2 *Canada*

3.2.1 *For EVMs issued with an Industry Canada Certificate of Conformance to RSS-210 or RSS-247*

#### **Concerning EVMs Including Radio Transmitters:**

This device complies with Industry Canada license-exempt RSSs. Operation is subject to the following two conditions:

(1) this device may not cause interference, and (2) this device must accept any interference, including interference that may cause undesired operation of the device.

#### **Concernant les EVMs avec appareils radio:**

Le présent appareil est conforme aux CNR d'Industrie Canada applicables aux appareils radio exempts de licence. L'exploitation est autorisée aux deux conditions suivantes: (1) l'appareil ne doit pas produire de brouillage, et (2) l'utilisateur de l'appareil doit accepter tout brouillage radioélectrique subi, même si le brouillage est susceptible d'en compromettre le fonctionnement.

#### **Concerning EVMs Including Detachable Antennas:**

Under Industry Canada regulations, this radio transmitter may only operate using an antenna of a type and maximum (or lesser) gain approved for the transmitter by Industry Canada. To reduce potential radio interference to other users, the antenna type and its gain should be so chosen that the equivalent isotropically radiated power (e.i.r.p.) is not more than that necessary for successful communication. This radio transmitter has been approved by Industry Canada to operate with the antenna types listed in the user guide with the maximum permissible gain and required antenna impedance for each antenna type indicated. Antenna types not included in this list, having a gain greater than the maximum gain indicated for that type, are strictly prohibited for use with this device.

#### **Concernant les EVMs avec antennes détachables**

Conformément à la réglementation d'Industrie Canada, le présent émetteur radio peut fonctionner avec une antenne d'un type et d'un gain maximal (ou inférieur) approuvé pour l'émetteur par Industrie Canada. Dans le but de réduire les risques de brouillage radioélectrique à l'intention des autres utilisateurs, il faut choisir le type d'antenne et son gain de sorte que la puissance isotrope rayonnée équivalente (p.i.r.e.) ne dépasse pas l'intensité nécessaire à l'établissement d'une communication satisfaisante. Le présent émetteur radio a été approuvé par Industrie Canada pour fonctionner avec les types d'antenne énumérés dans le manuel d'usage et ayant un gain admissible maximal et l'impédance requise pour chaque type d'antenne. Les types d'antenne non inclus dans cette liste, ou dont le gain est supérieur au gain maximal indiqué, sont strictement interdits pour l'exploitation de l'émetteur

- 3.3 *Japan*
	- 3.3.1 *Notice for EVMs delivered in Japan:* Please see [http://www.tij.co.jp/lsds/ti\\_ja/general/eStore/notice\\_01.page](https://www.ti.com/ja-jp/legal/notice-for-evaluation-kits-delivered-in-japan.html) 日本国内に 輸入される評価用キット、ボードについては、次のところをご覧ください。

<https://www.ti.com/ja-jp/legal/notice-for-evaluation-kits-delivered-in-japan.html>

3.3.2 *Notice for Users of EVMs Considered "Radio Frequency Products" in Japan:* EVMs entering Japan may not be certified by TI as conforming to Technical Regulations of Radio Law of Japan.

If User uses EVMs in Japan, not certified to Technical Regulations of Radio Law of Japan, User is required to follow the instructions set forth by Radio Law of Japan, which includes, but is not limited to, the instructions below with respect to EVMs (which for the avoidance of doubt are stated strictly for convenience and should be verified by User):

- 1. Use EVMs in a shielded room or any other test facility as defined in the notification #173 issued by Ministry of Internal Affairs and Communications on March 28, 2006, based on Sub-section 1.1 of Article 6 of the Ministry's Rule for Enforcement of Radio Law of Japan,
- 2. Use EVMs only after User obtains the license of Test Radio Station as provided in Radio Law of Japan with respect to EVMs, or
- 3. Use of EVMs only after User obtains the Technical Regulations Conformity Certification as provided in Radio Law of Japan with respect to EVMs. Also, do not transfer EVMs, unless User gives the same notice above to the transferee. Please note that if User does not follow the instructions above, User will be subject to penalties of Radio Law of Japan.

【無線電波を送信する製品の開発キットをお使いになる際の注意事項】 開発キットの中には技術基準適合証明を受けて

いないものがあります。 技術適合証明を受けていないもののご使用に際しては、電波法遵守のため、以下のいずれかの 措置を取っていただく必要がありますのでご注意ください。

- 1. 電波法施行規則第6条第1項第1号に基づく平成18年3月28日総務省告示第173号で定められた電波暗室等の試験設備でご使用 いただく。
- 2. 実験局の免許を取得後ご使用いただく。
- 3. 技術基準適合証明を取得後ご使用いただく。
- なお、本製品は、上記の「ご使用にあたっての注意」を譲渡先、移転先に通知しない限り、譲渡、移転できないものとします。 上記を遵守頂けない場合は、電波法の罰則が適用される可能性があることをご留意ください。 日本テキサス・イ

ンスツルメンツ株式会社

#### 東京都新宿区西新宿6丁目24番1号

西新宿三井ビル

- 3.3.3 *Notice for EVMs for Power Line Communication:* Please see [http://www.tij.co.jp/lsds/ti\\_ja/general/eStore/notice\\_02.page](https://www.ti.com/ja-jp/legal/notice-for-evaluation-kits-for-power-line-communication.html) 電力線搬送波通信についての開発キットをお使いになる際の注意事項については、次のところをご覧くださ い。<https://www.ti.com/ja-jp/legal/notice-for-evaluation-kits-for-power-line-communication.html>
- 3.4 *European Union*
	- 3.4.1 *For EVMs subject to EU Directive 2014/30/EU (Electromagnetic Compatibility Directive)*:

This is a class A product intended for use in environments other than domestic environments that are connected to a low-voltage power-supply network that supplies buildings used for domestic purposes. In a domestic environment this product may cause radio interference in which case the user may be required to take adequate measures.

#### 4 *EVM Use Restrictions and Warnings:*

- 4.1 EVMS ARE NOT FOR USE IN FUNCTIONAL SAFETY AND/OR SAFETY CRITICAL EVALUATIONS, INCLUDING BUT NOT LIMITED TO EVALUATIONS OF LIFE SUPPORT APPLICATIONS.
- 4.2 User must read and apply the user guide and other available documentation provided by TI regarding the EVM prior to handling or using the EVM, including without limitation any warning or restriction notices. The notices contain important safety information related to, for example, temperatures and voltages.
- 4.3 *Safety-Related Warnings and Restrictions:*
	- 4.3.1 User shall operate the EVM within TI's recommended specifications and environmental considerations stated in the user guide, other available documentation provided by TI, and any other applicable requirements and employ reasonable and customary safeguards. Exceeding the specified performance ratings and specifications (including but not limited to input and output voltage, current, power, and environmental ranges) for the EVM may cause personal injury or death, or property damage. If there are questions concerning performance ratings and specifications, User should contact a TI field representative prior to connecting interface electronics including input power and intended loads. Any loads applied outside of the specified output range may also result in unintended and/or inaccurate operation and/or possible permanent damage to the EVM and/or interface electronics. Please consult the EVM user guide prior to connecting any load to the EVM output. If there is uncertainty as to the load specification, please contact a TI field representative. During normal operation, even with the inputs and outputs kept within the specified allowable ranges, some circuit components may have elevated case temperatures. These components include but are not limited to linear regulators, switching transistors, pass transistors, current sense resistors, and heat sinks, which can be identified using the information in the associated documentation. When working with the EVM, please be aware that the EVM may become very warm.
	- 4.3.2 EVMs are intended solely for use by technically qualified, professional electronics experts who are familiar with the dangers and application risks associated with handling electrical mechanical components, systems, and subsystems. User assumes all responsibility and liability for proper and safe handling and use of the EVM by User or its employees, affiliates, contractors or designees. User assumes all responsibility and liability to ensure that any interfaces (electronic and/or mechanical) between the EVM and any human body are designed with suitable isolation and means to safely limit accessible leakage currents to minimize the risk of electrical shock hazard. User assumes all responsibility and liability for any improper or unsafe handling or use of the EVM by User or its employees, affiliates, contractors or designees.
- 4.4 User assumes all responsibility and liability to determine whether the EVM is subject to any applicable international, federal, state, or local laws and regulations related to User's handling and use of the EVM and, if applicable, User assumes all responsibility and liability for compliance in all respects with such laws and regulations. User assumes all responsibility and liability for proper disposal and recycling of the EVM consistent with all applicable international, federal, state, and local requirements.
- 5. *Accuracy of Information:* To the extent TI provides information on the availability and function of EVMs, TI attempts to be as accurate as possible. However, TI does not warrant the accuracy of EVM descriptions, EVM availability or other information on its websites as accurate, complete, reliable, current, or error-free.
- 6. *Disclaimers:*
	- 6.1 EXCEPT AS SET FORTH ABOVE, EVMS AND ANY MATERIALS PROVIDED WITH THE EVM (INCLUDING, BUT NOT LIMITED TO, REFERENCE DESIGNS AND THE DESIGN OF THE EVM ITSELF) ARE PROVIDED "AS IS" AND "WITH ALL FAULTS." TI DISCLAIMS ALL OTHER WARRANTIES, EXPRESS OR IMPLIED, REGARDING SUCH ITEMS, INCLUDING BUT NOT LIMITED TO ANY EPIDEMIC FAILURE WARRANTY OR IMPLIED WARRANTIES OF MERCHANTABILITY OR FITNESS FOR A PARTICULAR PURPOSE OR NON-INFRINGEMENT OF ANY THIRD PARTY PATENTS, COPYRIGHTS, TRADE SECRETS OR OTHER INTELLECTUAL PROPERTY RIGHTS.
	- 6.2 EXCEPT FOR THE LIMITED RIGHT TO USE THE EVM SET FORTH HEREIN, NOTHING IN THESE TERMS SHALL BE CONSTRUED AS GRANTING OR CONFERRING ANY RIGHTS BY LICENSE, PATENT, OR ANY OTHER INDUSTRIAL OR INTELLECTUAL PROPERTY RIGHT OF TI, ITS SUPPLIERS/LICENSORS OR ANY OTHER THIRD PARTY, TO USE THE EVM IN ANY FINISHED END-USER OR READY-TO-USE FINAL PRODUCT, OR FOR ANY INVENTION, DISCOVERY OR IMPROVEMENT, REGARDLESS OF WHEN MADE, CONCEIVED OR ACQUIRED.
- 7. *USER'S INDEMNITY OBLIGATIONS AND REPRESENTATIONS.* USER WILL DEFEND, INDEMNIFY AND HOLD TI, ITS LICENSORS AND THEIR REPRESENTATIVES HARMLESS FROM AND AGAINST ANY AND ALL CLAIMS, DAMAGES, LOSSES, EXPENSES, COSTS AND LIABILITIES (COLLECTIVELY, "CLAIMS") ARISING OUT OF OR IN CONNECTION WITH ANY HANDLING OR USE OF THE EVM THAT IS NOT IN ACCORDANCE WITH THESE TERMS. THIS OBLIGATION SHALL APPLY WHETHER CLAIMS ARISE UNDER STATUTE, REGULATION, OR THE LAW OF TORT, CONTRACT OR ANY OTHER LEGAL THEORY, AND EVEN IF THE EVM FAILS TO PERFORM AS DESCRIBED OR EXPECTED.
- 8. *Limitations on Damages and Liability:*
	- 8.1 *General Limitations*. IN NO EVENT SHALL TI BE LIABLE FOR ANY SPECIAL, COLLATERAL, INDIRECT, PUNITIVE, INCIDENTAL, CONSEQUENTIAL, OR EXEMPLARY DAMAGES IN CONNECTION WITH OR ARISING OUT OF THESE TERMS OR THE USE OF THE EVMS , REGARDLESS OF WHETHER TI HAS BEEN ADVISED OF THE POSSIBILITY OF SUCH DAMAGES. EXCLUDED DAMAGES INCLUDE, BUT ARE NOT LIMITED TO, COST OF REMOVAL OR REINSTALLATION, ANCILLARY COSTS TO THE PROCUREMENT OF SUBSTITUTE GOODS OR SERVICES, RETESTING, OUTSIDE COMPUTER TIME, LABOR COSTS, LOSS OF GOODWILL, LOSS OF PROFITS, LOSS OF SAVINGS, LOSS OF USE, LOSS OF DATA, OR BUSINESS INTERRUPTION. NO CLAIM, SUIT OR ACTION SHALL BE BROUGHT AGAINST TI MORE THAN TWELVE (12) MONTHS AFTER THE EVENT THAT GAVE RISE TO THE CAUSE OF ACTION HAS OCCURRED.
	- 8.2 *Specific Limitations.* IN NO EVENT SHALL TI'S AGGREGATE LIABILITY FROM ANY USE OF AN EVM PROVIDED HEREUNDER, INCLUDING FROM ANY WARRANTY, INDEMITY OR OTHER OBLIGATION ARISING OUT OF OR IN CONNECTION WITH THESE TERMS, , EXCEED THE TOTAL AMOUNT PAID TO TI BY USER FOR THE PARTICULAR EVM(S) AT ISSUE DURING THE PRIOR TWELVE (12) MONTHS WITH RESPECT TO WHICH LOSSES OR DAMAGES ARE CLAIMED. THE EXISTENCE OF MORE THAN ONE CLAIM SHALL NOT ENLARGE OR EXTEND THIS LIMIT.
- 9. *Return Policy.* Except as otherwise provided, TI does not offer any refunds, returns, or exchanges. Furthermore, no return of EVM(s) will be accepted if the package has been opened and no return of the EVM(s) will be accepted if they are damaged or otherwise not in a resalable condition. If User feels it has been incorrectly charged for the EVM(s) it ordered or that delivery violates the applicable order, User should contact TI. All refunds will be made in full within thirty (30) working days from the return of the components(s), excluding any postage or packaging costs.
- 10. *Governing Law:* These terms and conditions shall be governed by and interpreted in accordance with the laws of the State of Texas, without reference to conflict-of-laws principles. User agrees that non-exclusive jurisdiction for any dispute arising out of or relating to these terms and conditions lies within courts located in the State of Texas and consents to venue in Dallas County, Texas. Notwithstanding the foregoing, any judgment may be enforced in any United States or foreign court, and TI may seek injunctive relief in any United States or foreign court.

Mailing Address: Texas Instruments, Post Office Box 655303, Dallas, Texas 75265 Copyright © 2023, Texas Instruments Incorporated

### **IMPORTANT NOTICE AND DISCLAIMER**

TI PROVIDES TECHNICAL AND RELIABILITY DATA (INCLUDING DATA SHEETS), DESIGN RESOURCES (INCLUDING REFERENCE DESIGNS), APPLICATION OR OTHER DESIGN ADVICE, WEB TOOLS, SAFETY INFORMATION, AND OTHER RESOURCES "AS IS" AND WITH ALL FAULTS, AND DISCLAIMS ALL WARRANTIES, EXPRESS AND IMPLIED, INCLUDING WITHOUT LIMITATION ANY IMPLIED WARRANTIES OF MERCHANTABILITY, FITNESS FOR A PARTICULAR PURPOSE OR NON-INFRINGEMENT OF THIRD PARTY INTELLECTUAL PROPERTY RIGHTS.

These resources are intended for skilled developers designing with TI products. You are solely responsible for (1) selecting the appropriate TI products for your application, (2) designing, validating and testing your application, and (3) ensuring your application meets applicable standards, and any other safety, security, regulatory or other requirements.

These resources are subject to change without notice. TI grants you permission to use these resources only for development of an application that uses the TI products described in the resource. Other reproduction and display of these resources is prohibited. No license is granted to any other TI intellectual property right or to any third party intellectual property right. TI disclaims responsibility for, and you will fully indemnify TI and its representatives against, any claims, damages, costs, losses, and liabilities arising out of your use of these resources.

TI's products are provided subject to [TI's Terms of Sale](https://www.ti.com/legal/terms-conditions/terms-of-sale.html) or other applicable terms available either on [ti.com](https://www.ti.com) or provided in conjunction with such TI products. TI's provision of these resources does not expand or otherwise alter TI's applicable warranties or warranty disclaimers for TI products.

TI objects to and rejects any additional or different terms you may have proposed.

Mailing Address: Texas Instruments, Post Office Box 655303, Dallas, Texas 75265 Copyright © 2024, Texas Instruments Incorporated